# **Table of Contents**

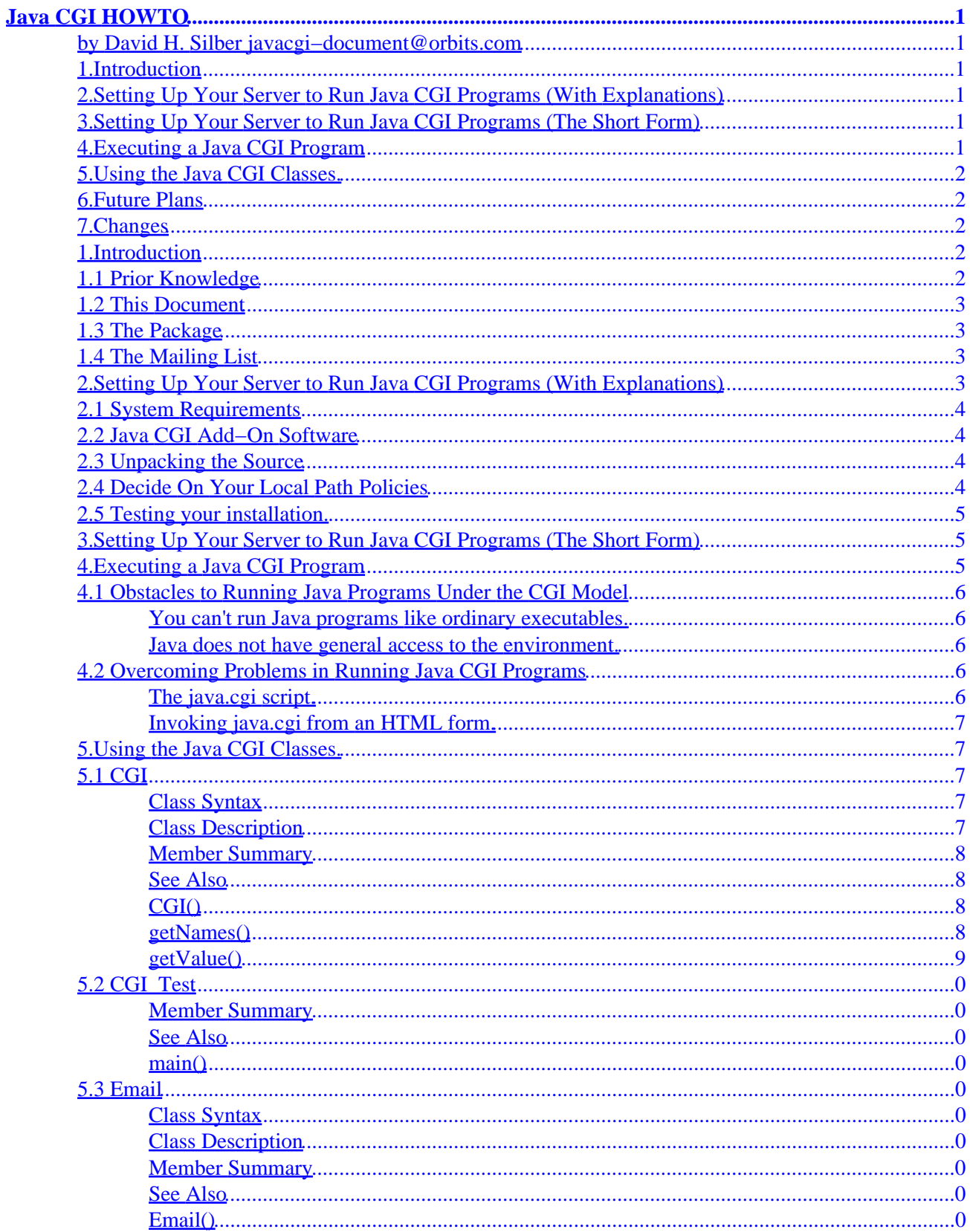

# **Table of Contents**

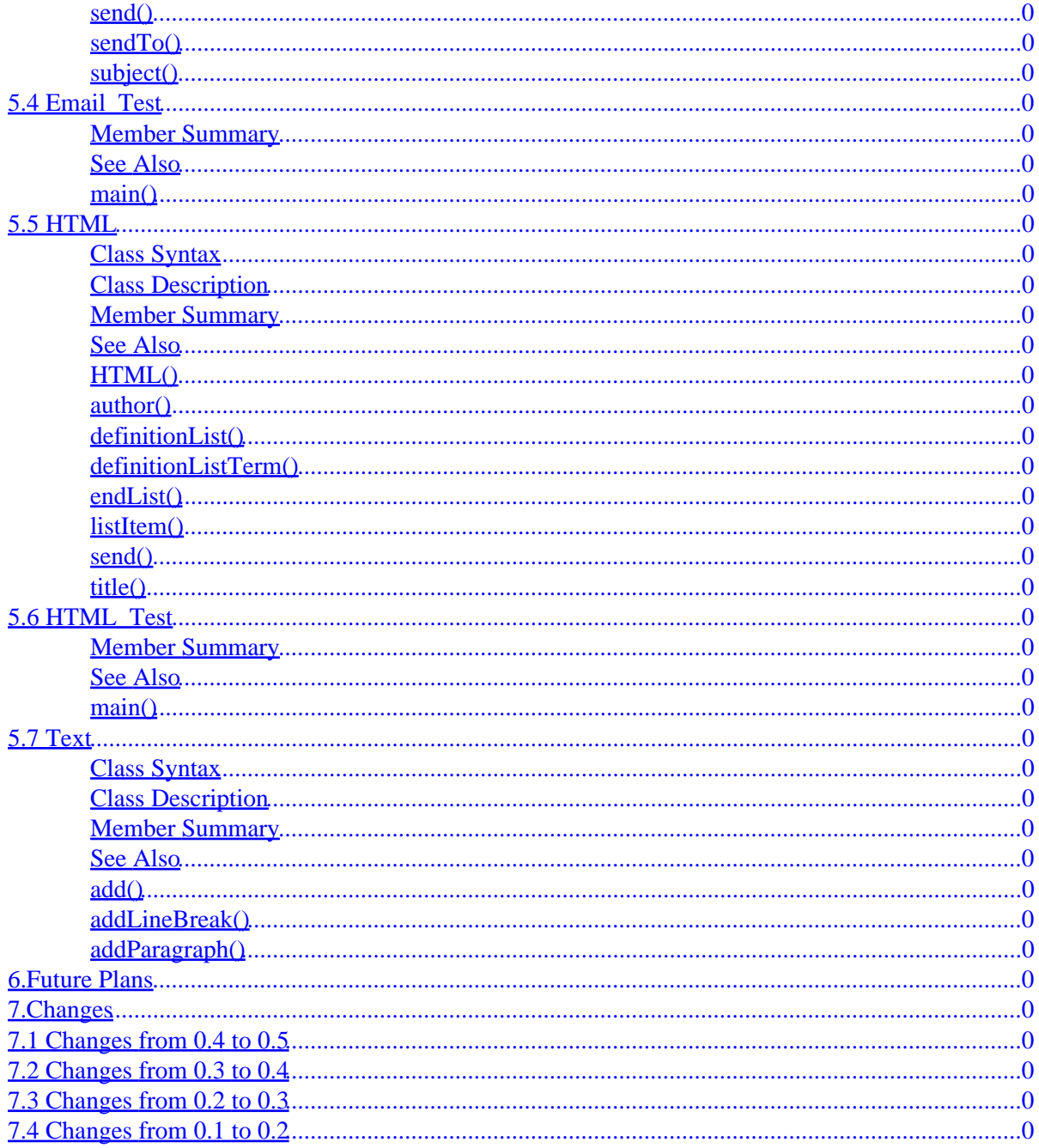

# <span id="page-3-0"></span>**by David H. Silber [javacgi−document@orbits.com](mailto:javacgi-document@orbits.com)**

v0.5, 1 December 1998

*This HOWTO document explains how to set up your server to allow CGI programs written in Java and how to use Java to write CGI programs. Although HOWTO documents are targetted towards use with the Linux operating system, this particular one is not dependant on the particular version of unix used.*

# **1[.Introduction](#page-4-0)**

- [1.1 Prior Knowledge](#page-4-0)
- [1.2 This Document](#page-5-0)
- [1.3 The Package](#page-5-0)
- [1.4 The Mailing List](#page-5-0)

# **2[.Setting Up Your Server to Run Java CGI Programs \(With](#page-5-0) [Explanations\)](#page-5-0)**

- [2.1 System Requirements](#page-6-0)
- [2.2 Java CGI Add−On Software](#page-6-0)
- [2.3 Unpacking the Source](#page-6-0)
- [2.4 Decide On Your Local Path Policies](#page-6-0)
- [2.5 Testing your installation.](#page-7-0)

# **3[.Setting Up Your Server to Run Java CGI Programs \(The](#page-7-0) [Short Form\)](#page-7-0)**

# **4[.Executing a Java CGI Program](#page-7-0)**

- [4.1 Obstacles to Running Java Programs Under the CGI Model](#page-8-0)
- [4.2 Overcoming Problems in Running Java CGI Programs](#page-8-0)

# <span id="page-4-0"></span>**5[.Using the Java CGI Classes.](#page-9-0)**

- [5.1 CGI](#page-9-0)
- [5.2 CGI\\_Test](#page-11-0)
- [5.3 Email](#page-12-0)
- 5.4 Email Test
- [5.5 HTML](#page-14-0)
- [5.6 HTML\\_Test](#page-18-0)
- $\bullet$  [5.7 Text](#page-18-0)

# **6[.Future Plans](#page-20-0)**

# **7[.Changes](#page-21-0)**

- [7.1 Changes from 0.4 to 0.5](#page-21-0)
- [7.2 Changes from 0.3 to 0.4](#page-21-0)
- [7.3 Changes from 0.2 to 0.3](#page-21-0)
- [7.4 Changes from 0.1 to 0.2](#page-22-0)

# **1[.Introduction](#page-3-0)**

Because of the way that Java is designed the programmer does not have easy access to the system's environment variables. Because of the way that the Java Development Kit (JDK) is set up, it is necessary to use multiple tokens to invoke a program, which does not mesh very well with the standard HTML forms/CGI manner of operations. There are ways around these limitations, and I have implemented one of them. Read further for details.

Since I wrote the previous paragraph in 1996, there have been many changes in the Java technology. It is likely that a better solution to running server−side Java programs is now available −− perhaps you should take a look at servlets.

# **1.1 Prior Knowledge**

I am assuming that you have a general knowledge of HTML and CGI concepts and at least a minimal knowledge of your HTTP server. You should also know how to program in Java, or a lot of this will not make sense.

# <span id="page-5-0"></span>**1.2 This Document**

The latest version of this document can be read at [http://www.orbits.com/software/Java\\_CGI.html.](http://www.orbits.com/software/Java_CGI.html)

# **1.3 The Package**

The latest version of the package described here can be accessed via anonymous FTP at [ftp://ftp.orbits.com/pub/software/java\\_cgi−0.5.tgz](ftp://ftp.orbits.com/pub/software/java_cgi-0.5.tgz). The package distribution includes SGML source for this document.

The package is distributed under the terms of the GNU Library General Public License. This document can be distributed under the terms of the Linux HOWTO copyright notice.

If you use this software, please make some reference to [http://www.orbits.com/software/Java\\_CGI.html](http://www.orbits.com/software/Java_CGI.html), so that others will be able to find the Java CGI classes.

I have run out of time to maintain and support this package, so this will probably be its final release. If anyone out there is sufficiently enamoured of this software that they wish to take over the maintenace of it, please contact me at [javacgi−document@orbits.com](mailto:javacgi-document@orbits.com).

# **1.4 The Mailing List**

I have created a majordomo list to allow people to help each−other work through their mutual problems in installing and using this software. Send a message to [javacgi−request@orbits.com](mailto:javacgi-request@orbits.com), containing the word *subscribe*.

# **2[.Setting Up Your Server to Run Java CGI Programs \(With](#page-3-0) [Explanations\)](#page-3-0)**

This section will lead you through installing my *Java CGI* package with copious explanations so that you know what the effects of your actions will be. If you just want to install the programs and don't care about the whys & wherefores, skip to [Setting Up Your Server to Run Java CGI Programs \(The Short Form\).](#page-7-0)

# <span id="page-6-0"></span>**2.1 System Requirements**

This software should work on any unix−like web server that has the Java Development Kit installed. I am using it on a *Debian Linux* system running *apache* as the HTTP daemon. If you find that it does not run on your server, please contact the mailing list. See [The Mailing List](#page-5-0) for details.

Unfortunatly, the Java run−time interpreter seems to be something of a memory hog −− you may want to throw another few megabytes of RAM onto your server if you will be using Java CGI programs a lot.

# **2.2 Java CGI Add−On Software**

The software that I wrote to aid in this is called *Java CGI*. You can get it from [ftp://ftp.orbits.com/pub/software/java\\_cgi−0.5.tgz](ftp://ftp.orbits.com/pub/software/java_cgi-0.5.tgz). (The version number may have changed.)

# **2.3 Unpacking the Source**

Find a convenient directory to unpack this package into. (If you don't already have a standard place to put packages, I suggest that you use  $/\text{usr}/\text{local}/\text{src}$ .) Unpack the distribution with this command:

gzip −dc java\_cgi−0.5.tgz | tar −xvf −

This will create a directory called java cgi−0.5. In there you will find the files referenced in the rest of this document. (If the version number has changed, use the instructions from within that distribution from this point on.)

# **2.4 Decide On Your Local Path Policies**

You need to decide where you want your Java CGI programs to live. Generally, you will want to put them in a directory in parallel with your cgi−bin directory. My *apache* server came configured to use /var/www/cgi−bin as the cgi−bin directory, so I use /var/www/javacgi as the directory to put Java CGI programs in. You probably do not want to put your Java CGI programs into one of the existing CLASSPATH directories. Edit the Makefile to reflect your system configuration. Make sure that you are logged in as the root user and run make install. This will compile the Java programs, modify the java.cgi script to fit in with your system and install the programs in the appropriate places. If you want the HTML version of this documentation and an HTML test document in addition, run make all instead.

# <span id="page-7-0"></span>**2.5 Testing your installation.**

Installed from the distribution are HTML documents called javacgitest.html, javaemailtest.html and javahtmltest.html. If you installed all in the previous section, it will be in the directory you specified for WEBDIR in the Makefile. If you didn't, you can run make test to build them from javacgitest.html−dist, javaemailtest.html−dist and javahtmltest.html−dist.

When you are sure that your installation is working correctly, you may wish to remove CGI\_Test.class, Email\_Test.class and HTML\_Test.class from your JAVACGI directory and javacgitest.html, javaemailtest.html and javahtmltest.html from your WEBDIR directory as they show the user information that is normally only available to the server.

# **3[.Setting Up Your Server to Run Java CGI Programs \(The](#page-3-0) [Short Form\)](#page-3-0)**

- Get the *Java CGI* package from ftp://ftp.orbits.com/pub/software/java\_cgi–0.5.tgz. (The version number may have changed.)
- Unpack the distribution with this command:

gzip −dc java\_cgi−0.5.tgz | tar −xvf −

(If the version number has changed, use the instructions from within that distribution from this point on.)

- Edit the Makefile you will find in the newly created directory java\_cgi−0.5 as appropriate to your system.
- As root, run make install. This will compile the Java programs, apply your system−specific information and install the various files. If you want the HTML version of this documentation and an HTML test document, run make all instead.
- You should be ready to go.

# **4[.Executing a Java CGI Program](#page-3-0)**

# <span id="page-8-0"></span>**4.1 Obstacles to Running Java Programs Under the CGI Model**

There are two main problems in running a Java program from a web server:

# **You can't run Java programs like ordinary executables.**

You need to run the Java run−time interpreter and provide the initial class (program to run) on the command−line. With an HTML form, there is no provision for sending a command−line to the web server.

## **Java does not have general access to the environment.**

Every environment variable that will be needed by the Java program must be explicitly passed in. There is no method similar to the **C**getenv() function.

# **4.2 Overcoming Problems in Running Java CGI Programs**

To deal with these obstacles, I wrote a shell CGI program that provides the information needed by the Java interpreter.

# **The java.cgi script.**

This shell script manages the interaction between the HTTP daemon and the Java CGI program that you wish to use. It extracts the name of the program that you want to run from the server−provided data. It collects all of the environment data into a temporary file. Then, it runs the Java run−time interpreter with the name of the file of environment information and the program name added to the command−line.

The java.cgi script was configured and installed in [Decide On Your Local Path Policies](#page-6-0).

# <span id="page-9-0"></span>**Invoking java.cgi from an HTML form.**

My forms that use Java CGI programs specify a form action as follows:

<form action="/cgi−bin/java.cgi/CGI\_Test" method="POST">

Where /cgi−bin/ is your local CGI binary directory, java.cgi is the Java front–end that allows us to run Java programs over the web and CGI Test is an example of the name of the Java program to run.

# **5[.Using the Java CGI Classes.](#page-4-0)**

There are currently three main classes supported —– CGI, [Email](#page-12-0) and [HTML](#page-14-0). I am considering adding classes to deal with MIME−formatted input and output −− MIMEin & MIMEout, respectively.

There are also a few support and test classes. [CGI\\_Test,](#page-11-0) [Email\\_Test](#page-14-0) and [HTML\\_Test](#page-14-0) are intended to be used to test your installation. They can also be used as a starting−point for your own Java programs which use this class library. The [Text](#page-18-0) class is the superclass for both the Email and the HTML classes.

# **5.1 CGI**

# **Class Syntax**

public class CGI

# **Class Description**

The CGI class holds the ``CGI Information" –– Environment variables set by the web server and the name/value sent from a form when its **submit** action is selected. All information is stored in a Properties class object.

This class is in the ``Orbits.net'' package.

## <span id="page-10-0"></span>**Member Summary**

CGI()  $//$  Constructor. getNames() // Get the list of names. getValue() // Get form value by specifying name.

# **See Also**

CGI\_Test.

# **CGI()**

### *Purpose*

Constructs an object which contains the available CGI data.

#### *Syntax*

```
public CGI()
```
#### *Description*

When a CGI object is constructed, all available CGI information is sucked−up into storage local to the new object.

# **getNames()**

#### *Purpose*

List the names which are defined to have corresponding values.

*Syntax*

```
public Enumeration getKeys ()
```
*Description*

Provides the full list of names for which coresponding values are defined.

#### <span id="page-11-0"></span>*Returns*

An Enumeration of all the names defined.

# **getValue()**

#### *Purpose*

Retrieves the **value** associated with the **name** specified.

### *Syntax*

public String getValue ( String name )

#### *Description*

This method provides the corespondence between the names and values sent from an HTML form.

#### *Parameter*

#### *name*

The key by which values are selected.

#### *Returns*

A String containing the value.

# **5.2 CGI\_Test**

This class provides both an example of how to use the CGI class and a test program which can be used to confirm that the *Java CGI* package is functioning correctly.

# **Member Summary**

main() // Program main().

**See Also** CGI. **main()**

#### *Purpose*

Provide a main() method.

### <span id="page-12-0"></span>*Syntax*

public static void main( String argv[] )

### *Description*

This is the entry point for a CGI program which does nothing but return a list of the available name/value pairs and their current values.

### *Parameter*

*argv[]*

Arguments passed to the program by the java.cgi script. Currently unused.

# **5.3 Email Class Syntax**

public class Email extends Text

## **Class Description**

Messages are built up with the Text class add\*() methods and the e−mail−specific methods added by this class. When complete, the message is sent to its destination.

This class is in the ``Orbits.net'' package.

## **Member Summary**

Email() // Constructor.

send() // Send the e-mail message.

# **See Also**

```
Email_Test, Text. 
Email()
```
## *Purpose*

Constructs an object which will contain an email message.

### *Syntax*

public Email()

### *Description*

Sets up an empty message to be completed by the Email methods.

### *See Also*

Text.

## **send()**

## *Purpose*

Send the e−mail message.

### <span id="page-13-0"></span>*Syntax*

public void send ()

#### *Description*

This formats and sends the message. If no destination address has been set, there is no action taken. **sendTo()**

#### *Purpose*

Add a destination for this message.

### *Syntax*

public String sendTo ( String address )

#### *Description*

Add address to the list of destinations for this method. There is no set limit to the number of destinations an e−mail message may have. I'm sure that if you build up the list large enough, you can exceed the size of the parameter list that the *Mail Transport Agent* can accept or use up your memory.

### *Parameter/*

#### *address*

A destination to send this message to. **subject()**

#### *Purpose*

Set the subject for this message.

#### *Syntax*

public void subject ( String subject )

#### *Description*

This method sets the text for the e−mail's Subject: line. If called more than once, the latest subject set is the one that is used.

#### *Parameter*

#### *subject*

getValue() and the contract of the contract of the contract of the contract of the contract of the contract of the contract of the contract of the contract of the contract of the contract of the contract of the contract of

<span id="page-14-0"></span>The text of this message's Subject: line.

# **5.4 Email\_Test**

This class provides both an example of how to use the Email class and a test program which can be used to confirm that the *Java CGI* package is functioning correctly.

**Member Summary**  $1/$  Program main(). **See Also** Email. **main()**

## *Purpose*

Provide a main() method.

### *Syntax*

public static void main( String argv[] )

### *Description*

This is the entry point for a CGI program which returns a list of the available name/value pairs and their current values. It will also send this list to the address specified in the Email variable.

### *Parameter*

## *argv[]*

Arguments passed to the program by the java.cgi script. Currently unused.

# **5.5 HTML**

**Class Syntax**

public class HTML extends Text

## **Class Description**

Messages are built up with the Text class add\*() methods and the HTML−specific methods added by this class. When complete, the message is sent to its destination.

Currently, there is no error checking to confirm that the list−building methods are being used in a correct order, so the programmer must take pains not to violate HTML syntax. This class is in the ``Orbits.net'' package.

## **Member Summary**

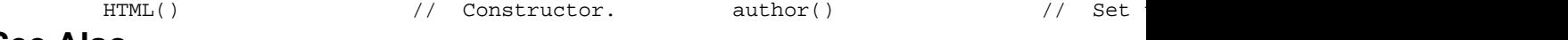

**See Also** HTML\_Test, Text. **HTML()**

## *Purpose*

Constructs an object which will contain an HTML message.

### <span id="page-15-0"></span>*Syntax*

```
public HTML()
```
#### *Description*

Sets up an empty message to be completed by the HTML methods.

#### *See Also*

Text. **author()**

### *Purpose*

Set the name of the document author.

#### *Syntax*

public void author ( String author )

### *Description*

Set the name of the document author to author.

#### *Parameter/*

#### *author*

The text to use as the author of this message.

### *See Also*

## title(). **definitionList()**

### *Purpose*

Start a definition list.

### *Syntax*

```
public void definitionList ()
```
### *Description*

Start a definition list. A *definition list* is a list specialized so that each entry in the list is a *term* followed by the definition *text* for that term. The start of a definition list should be followed by the creation of (at least) one term/text pair and a call to the endList() method. *Note that,*

#### getValue() 13

*currently, lists cannot be nested.*

### <span id="page-16-0"></span>*See Also*

```
definitionListTerm(), endList(), listItem(). 
definitionListTerm()
```
#### *Purpose*

Add a term to a definition list.

### *Syntax*

public void definitionListTerm ()

#### *Description*

Add a term to a definition list. The text for the term part of the current list entry should be appended to the message after this method is called and before a corresponding listItem method is called.

### *See Also*

```
definitionList(), listItem(). 
endList()
```
#### *Purpose*

End a list.

### *Syntax*

public void endList ()

#### *Description*

End a list. This method closes out a list. *Note that, currently, lists cannot be nested.*

#### *See Also*

```
definitionList(). 
listItem()
```
#### *Purpose*

Add an entry to a list.

#### *Syntax*

```
public void listItem ()
```
<span id="page-17-0"></span>public void listItem ( String item )

public boolean listItem ( String term, String item )

#### *Description*

Add an entry to a list. If the first form is used, the text for the current list item should be appended to the message after this method is called and before any other list methods are called. In the second and third forms, the item text is specified as a parameter to the method instead of (or in addition to) being appended to the message. The third form is specific to definition lists and provides both the term and the definition of the list entry.

#### *Parameters*

#### *item*

The text of this list entry.

#### *term*

The text of this definition list entry's term part.

### *See Also*

```
definitionList(), definitionListTerm(), endList(). 
send()
```
#### *Purpose*

Send the HTML message.

#### *Syntax*

```
public void send ()
```
#### *Description*

Send the HTML message. **title()**

#### *Purpose*

Set the text for the document title.

### *Syntax*

public void title ( String title )

### <span id="page-18-0"></span>*Description*

Set the text for the document title.

### *Parameter*

### *title*

The text of this message's title.

### *See Also*

author().

# **5.6 HTML\_Test**

This class provides both an example of how to use the HTML class and a test program which can be used to confirm that the *Java CGI* package is functioning correctly.

# **Member Summary**

// Program main().

```
See Also
HTML. 
main()
```
### *Purpose*

Provide a main() method.

### *Syntax*

public static void main( String argv[] )

### *Description*

This is the entry point for a CGI program which returns a list of the available name/value pairs in an HTML document, with each name/value pair displayed in a definition list element.

## *Parameter*

## *argv[]*

Arguments passed to the program by the java.cgi script. Currently unused.

# **5.7 Text Class Syntax**

public abstract class Text

## **Class Description**

This class is the superclass of the Email and HTML classes. Messages are built up with the methods in this class and completed and formatted with the methods in subclasses.

<span id="page-19-0"></span>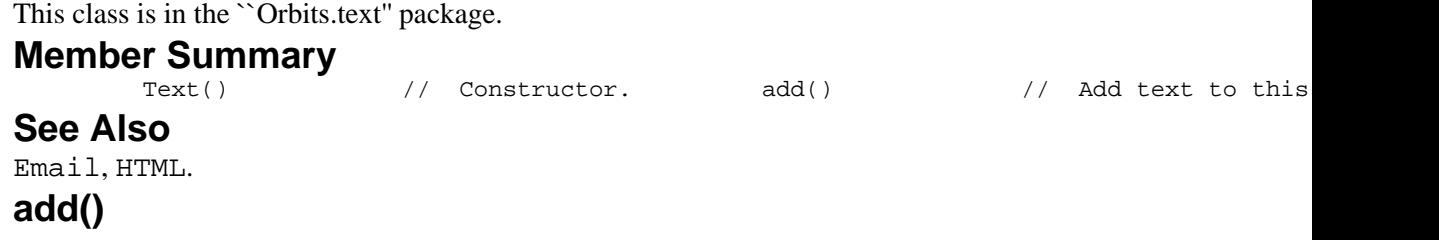

#### *Purpose*

Add text to this item.

### *Syntax*

public void add ( char addition ) public void add ( String addition )

public void add ( StringBuffer addition )

## *Description*

Add addition to the contents of this text item.

#### *Parameter*

### *addition*

Text to be added to the text item.

#### *See Also*

```
addLineBreak(), addParagraph(). 
addLineBreak()
```
#### *Purpose*

Force a line break at this point in the text.

#### *Syntax*

public void addLineBreak ()

### *Description*

Add a line break to the text at the current point.

## *See Also*

getValue() and the contract of the contract of the contract of the contract of the contract of the contract of the contract of the contract of the contract of the contract of the contract of the contract of the contract of

<span id="page-20-0"></span>add(), addParagraph().

# **addParagraph()**

### *Purpose*

Start a new paragaph.

### *Syntax*

```
public void add ()
```
## *Description*

Start a new paragraph at this point in the text flow.

### *See Also*

add(), addLineBreak().

# **6[.Future Plans](#page-4-0)**

Add to the Email class:

### *Email( int capacity )*

Used when we know how much space the message will need to have allocated.

### *sendTo( String [] address )*

Add a list of primary destinations to the e−mail message.

### *sendCc( String address )*

Add a Carbon−Copy destination to the e−mail message.

## *sendCc( String [] address )*

Add a list of Carbon−Copy destinations to the e−mail message.

### *sendBcc( String address )*

Add a Blind Carbon−Copy destination to the e−mail message.

### *sendBcc( String [] address )*

Add a list of Blind Carbon−Copy destinations to the e−mail message. Add to the HTML class:

### *HTML( int capacity )*

Used when we know how much space the message will need to have allocated.

### <span id="page-21-0"></span>*public void unorderedList()*

Start an unordered list.

## *public void orderedList()*

Start an ordered list.

## *public void directoryList()*

Start a directory list.

## *public void menuList()*

Start a menu list.

## *void anchor( String anchorName )*

Specify an anchor.

## *void link( String url, String text )*

Specify a link.

## *void applet( String url, String altText )*

Specify an applet link.

Allow HTML lists to be nested.

Add error checking code to enforce correct ordering of HTML list formatting codes.

The location of the file of environment data should be configurable from the Makefile.

Get rid of the spurious empty name/value pair that appears in the list when we are dealing with the GET method of data transfer.

Consider having CGI implement the java.util.Enumeration interface to successively provide variable names.

Add a Test class, which would use every method in this package.

Document how CGI\_Test, Email\_Test and HTML\_Test build on each other to provide incremental tests for debugging purposes.

Document how Test uses every feature available in this package.

# **7[.Changes](#page-4-0)**

# **7.1 Changes from 0.4 to 0.5**

Changed documentation and comments to reflect the final nature of this release.

# **7.2 Changes from 0.3 to 0.4**

Fleshed out the HTML class to provide minimal functionality. Wrote the HTML\_Test class and javahtmltest.html−dist. Added the HTML methods to deal with a definition list.

# **7.3 Changes from 0.2 to 0.3**

Added the Text and Email classes. HTML was also added, but it is merely a stub at this point. Put the various classes into packages. The main classes are in Orbits.net.\*, the support class Text is in Orbits.text.Text.

<span id="page-22-0"></span>Changed CGItest to CGI\_Test.

Added the Email\_Test class.

# **7.4 Changes from 0.1 to 0.2**

The environment variables are put into a temportary file instead of being crammed into the Java inperpreter command−line. The CGI class and java.cgi had to be modified.

The javacgitest.html document is made part of the distribution.

The text files which are modified by make upon installation are provided with names that end with *−dist*.